# Mercer County Cross Country August 22, 2023

#### Teams Attending:

- Saint Henry
- Coldwater
- Celina
- Marion Local
- Parkway
- Fort Recovery

### Time Schedule:

5:00 pm - Junior High Girls 5:30 pm - Junior High Boys 6:00 pm - High School Girls 6:40 pm - High School Boys

Awards: Individual Medals 1-15 all races NO TEAM AWARDS

Course Location: Ohio Progressive Sportsman Club 740 St Peter Rd Fort Recovery, OH 45846

Course Description: Mostly flat with a few rolling hills with a mix of gravel and grass. We recommend flats NOT spikes. There will be no spectators allowed around the pond. (See Course Map

### **Starting Box Assignments:**

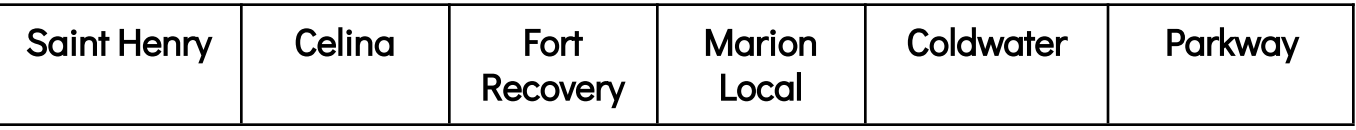

#### Couple of Race Day Notes:

- 1. Runners need to report 10 minutes prior to race time.
	- \*\*\*ATHLETE NUMBERS & TIMING CHIPS :
- 2. We will be using a finish chip system. Coaches should collect the CHIPS (TAGS) OUTSIDE of the FINISH AREA!
	- CHIPS (TAGS): Coaches must collect all of the chips(tags) from the athletes and return them in the provided envelope into the crate located by the Club Building- There will be a crate that says "Please Place Tags Here." YOU WILL BE CHARGED \$5 for every chip (\$10/athlete as we will double tag the participants) that is not returned! Do not return the bib; just return the chip.
	- For the race, chips should be attached to the side of the athlete's shorts.. Just make sure that the chip is visible and that the pin only goes through the hole on the tag itself. ONE ON EACH SHORT LEG. Also, make sure the chip is not covered by the jersey; nothing should cover the chip (tag).
- 3. Mile and 2-mile times will be shouted out at each point.
- 4. Runners will be disqualified for cutting the course.
- 5. Results should be available on www.baumspage.com shortly after the completion of each race.

# 2023 Mercer County Cross Country Invitational

## Hosted By Fort Recovery Race Location Ohio Progressive Sportsman Club August 22, 2023 - 5:00 PM The Entry Window is currently OPEN

Entry Window will close precisely at 8:00 AM on Friday, August 18th

\*\*Baumspage reminders for the first meet of the season for most schools…

- 1. Rosters must be submitted through Baum's Page Online Entry System before the entry deadline.
	- Late entries will not be accepted! Or if accepted, they may be subject to a Late Entry Penalty.
- 2. Go to www.baumspage.com and use Online Entries or Login to access your account
	- Click the Help link and print Online Entry Instructions for CC if you need detailed instructions.
	- If you did not have an account last year, use Apply to create your account.
		- To Apply | Complete the requested information | Check the "I'm not a robot." box | Submit Application
		- If you had an account last year, you can login using that email address and password.
- 3. Use Coaches| Select Teams to claim your School and Team.
	- Click Select School Type | select either High School or Middle School | click Get Schools/Clubs.
	- Click Select School | highlight your school.| click Get Available School Teams.
	- Click Select Sport and select your sport.
	- After the sport is selected, click Make me the Coach.
	- Repeat as necessary if coaching multiple teams/sports/genders.
- 4. Use Coaches | Cross Country | Modify Athletes to enter your athletes on your alphabetic roster.
	- High school athletes from last season were advanced one grade level and retained. Please review your roster and delete any athlete that did not return.
- You may enter athletes one at a time by filling in name and grade, then Add Athlete.
- Or you can import your complete roster by pasting them from an Excel file. Use one row per athlete: First Name, Last Name, and Grade. Highlight and paste into the textbox, then click Import Athletes.
- 5. Use Coaches | Cross Country | Submit Rosters to enter them in a meet.
	- Click Select your team to select the level and gender, then click Get Available Events.
	- Select an event and click Get Roster
	- The default entry form automatically includes everybody on your alphabetic roster!
		- o If an athlete is definitely going to miss the meet, select Not Participating before you submit.
		- Do not delete the athlete from your roster if the athlete will participate in other meets.
		- Click Submit Roster to save entries and Get Printable Roster to print a copy for your records.
		- o Please note: Only the athletes listed are entered in the event!
- 6. If there are any problems with the Online Form, click the Contact Us link and submit a Help Request.
	- Please allow up to 8 hours for a response! \*Most responses will be in less than 4 hours.
	- Call Gary Baumgartner at 513-594-6154 or Terry Young at 740-517-0195 if you need immediate help

Create your account early and submit your roster online before the entry deadline!

Please help keep costs down! If an athlete is definitely going to miss the meet, make sure you check the Not Participating box before submitting!